## Stage Février 2016 Du 08/02/16 au 12/02/16

# Fonction logistique et aperçu du chaos

Le but du TP est l'étude du comportement de la suite logistique  $(u_n)_{n\in\mathbb{N}}$  définie par  $u_0\in[0,1]$  et la relation de récurrence  $\forall n \in \mathbb{N}, u_{n+1} = \lambda u_n (1 - u_n)$  où  $\lambda \in [0, 4]$ . Soit  $\lambda \in [0, 4]$  et soit f la fonction définie par  $f(x) = \lambda x(1-x)$ 

Question préliminaire Montrer que  $\forall x \in [0,1], f(x) \in [0,1]$ . En déduire que la suite  $(u_n)_{n \in \mathbb{N}}$  est bien définie et que  $\forall n \in \mathbb{N}, u_n \in [0, 1].$ 

On travaillera aujourd'hui avec deux logiciels : GeoGebra et Pyzo (où on utilisera les fonctions écrites par certains d'entre vous hier...). Ouvrir ces deux logiciels.

#### Partie I : Suite récurrente :

- 1. Ouvrir le fichier 'suiterecurrenteautre.ggb' avec Geogebra. Vous avez le tracé d'une courbe et des termes successifs de la suite définie par  $u_0$  et la fonction f.
- 2. Enregistrer ce fichier en ajoutant votre nom au bout du nom du fichier (avant l'extension .ggb)
- 3. Vous avez un curseur n permettant de faire évoluer le nombre de termes tracés. Vous avez également la possibilité de déplacer le terme  $u_0$  en sélectionnant la flèche et faisant glisser le point d'abscisses  $u_0$  sur l'axe. Vous avez aussi la possibilité de modifier la fonction en doublecliquant directement dessus et modifiant l'expression...
- 4. Effectuer quelques essais avec d'autres fonctions que celle donnée

#### Partie II : Suite logistique :

Il s'agit de la suite  $(u_n)_{n\in\mathbb{N}}$  définie par  $u_0\in[0,1]$  et la relation de récurrence  $\forall n\in\mathbb{N}, u_{n+1} =$  $\lambda u_n (1 - u_n)$  où  $\lambda \in [0, 4]$ .

- 1. Ouvrir le fichier 'logistique.ggb' avec Geogebra. Vous avez le tracé d'une courbe et des termes successifs de la suite logistique définie avec  $u_0$  et  $\lambda = a$ .
- 2. Enregistrer ce fichier en ajoutant votre nom au bout du nom du fichier (avant l'extension .ggb)
- 3. Vous avez un curseur n permettant de faire évoluer le nombre de termes tracés et un curseur a correspondant au paramètre  $\lambda$ . Vous avez également la possibilité de déplacer le terme  $u_0$  en sélectionnant la flèche et faisant glisser le point d'abscisses  $u_0$  sur l'axe. Vous avez aussi la possibilité de modifier la fonction en double-cliquant directement dessus et modifiant l'expression...
- 4. Effectuer quelques essais de modification des paramètres  $a$  et  $u_0$  pour déceler une valeur  $a_1$  de a pour laquelle :
	- **■** Si  $a < a_1$ , la suite  $(u_n)_{n \in \mathbb{N}}$  converge
	- **■** Si  $a > a_1$ , la suite  $(u_n)_{n \in \mathbb{N}}$  ne converge pas mais les termes successifs de la suite se rapprochent de deux valeurs. On dira que la suite possède deux valeurs d'adhérence
- 5. Effectuer quelques essais de modification des paramètres a et  $u_0$  pour déceler une valeur  $a_2$  de a pour laquelle :
	- **■** Si  $a_1 < a < a_2$ , la suite  $(u_n)_{n \in \mathbb{N}}$  possède deux valeurs d'adhérence
	- **■** Si  $a > a_2$ , la suite  $(u_n)_{n \in \mathbb{N}}$  possède au moins 4 valeurs d'adhérence
- 6. Que se passe-t-il lorsque le paramètre  $a$  se rapproche de 4?

Remarque : En double-cliquant sur un curseur, on peut modier ses paramètres et lui choisir un domaine de variation plus fin ou plus approprié aux phénomènes que l'on veut observer.

## Partie III : Cycles terminaux :

Dans la fin de la partie précédente, on a vu que le comportement de la suite logistique pour un paramètre  $\lambda$ inférieur 'a a1 était simple : la suite converge. Pour des valeurs de  $\lambda$  supérieures, on a l'existence de valeurs d'adhérence et, pour être plus précis, de cycles terminaux, c'est-à-dire qu'en dehors des premiers termes, les  $u_n$  vont s'approcher de suite 'presque' périodique (on parle de cycles).

- 1. Ouvrir le fichier 'cycleslimites.ggb' avec Geogebra. Vous avez le tracé d'une courbe et des termes successifs de la suite logistique définie avec  $u_0$  et  $\lambda = a$ , mais on ne trace que les termes de rang compris entre  $n - 50$  et n.
- 2. Enregistrer ce fichier en ajoutant votre nom au bout du nom du fichier (avant l'extension .ggb)
- 3. Vous avez un curseur n permettant de faire évoluer le nombre de termes tracés et un curseur a correspondant au paramètre  $\lambda$ . Vous avez également la possibilité de déplacer le terme  $u_0$  en sélectionnant la flèche et faisant glisser le point d'abscisses  $u_0$  sur l'axe. Vous avez aussi la possibilité de modifier la fonction en double-cliquant directement dessus et modifiant l'expression...
- 4. Vérifier l'existence de cycles pour certaines valeurs de *a* de longueur plus ou moins longue. On pourra également s'aider du fichier 'cycleslimitesbis.ggb' qui a un curseur supplémentaire : nbtermes qui permet de faire varier le nombre de termes que l'on dessine.
- 5. Déterminer des valeurs pour lesquelles on trouve des cycles de longueur 2, 3, 4, 6, 8...

### Partie IV : Aperçu du chaos :

Dans la fin de la partie précédente, on a vu que le comportement de la suite logistique pour un paramètre  $\lambda$  proche de 4 était difficilement 'prévisible' (terme impropre car justement, le comportement de la suite est entièrement déterminé, bien que difficilement exprimable simplement).

On va voir qu'il y a également une grande sensibilité aux conditions initiales. Par exemple, on va essayer de voir le comportement de  $u_{20}$  en fonction de  $u_0$ 

- 1. Ouvrir le fichier 'u20enfonctiondeu0.ggb' avec Geogebra. Vous avez le tracé d'une courbe et des termes successifs de la suite logistique définie avec  $u_0$  et  $\lambda = a$ .
- 2. Enregistrer ce fichier en ajoutant votre nom au bout du nom du fichier (avant l'extension .ggb)
- 3. Vous avez un curseur n permettant de faire évoluer le nombre de termes tracés et un curseur a correspondant au paramètre  $\lambda$ . Vous avez également la possibilité de déplacer le terme  $u_0$ avec un curseur appelé Variation qui est représenté par un losange vert sur l'axe des abscisses. Un gros point rouge représente alors le terme  $u_{20}$  de la suite.

Constater la grande sensibilité selon les écarts dans les conditions initiales.

4. Faites de même avec 'u100enfonctiondeu0.ggb'.

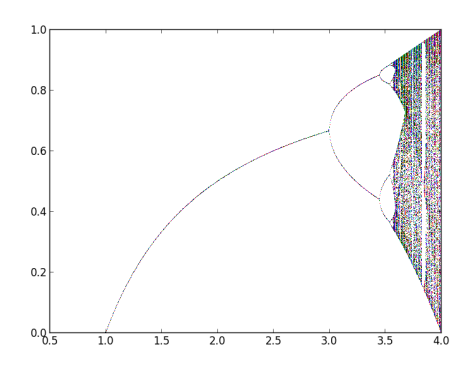